# VISTA-20SE

### 2-PARTITIONED SECURITY SYSTEM

## **PROGRAMMING FORM**

## **ADEMCO**

Principal changes between the VISTA-20SE and the former VISTA-20 are indicated by margin lines.

VISTA-20PRV4 Rev B 4/99 (See Instructions N7526V4 Rev B)

**Local programming requires the use of a 2-line Alpha keypad connected to partition 1 keypad terminals on the control.**

NOTE: For UL installations, the system may be configured as a single partition only.

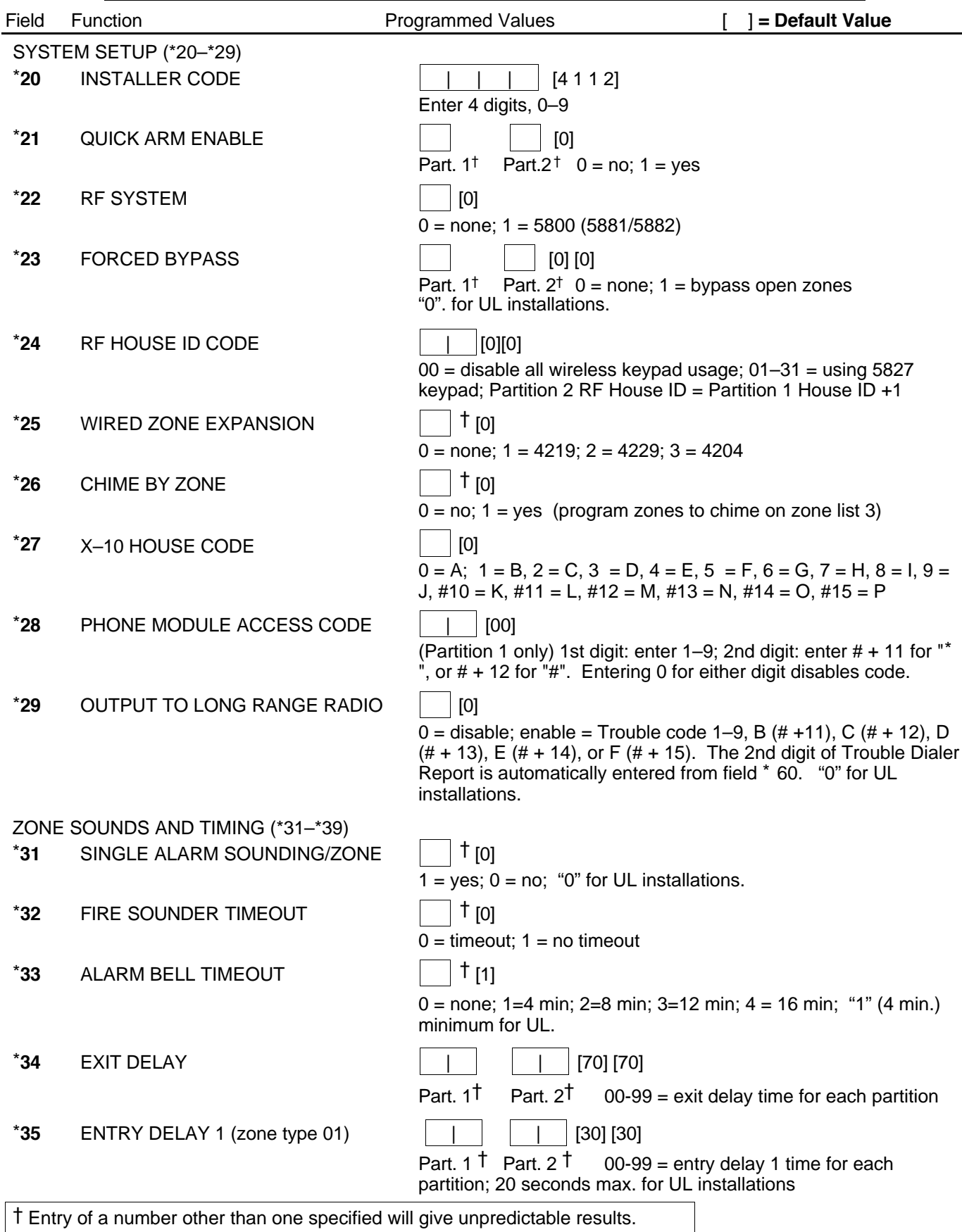

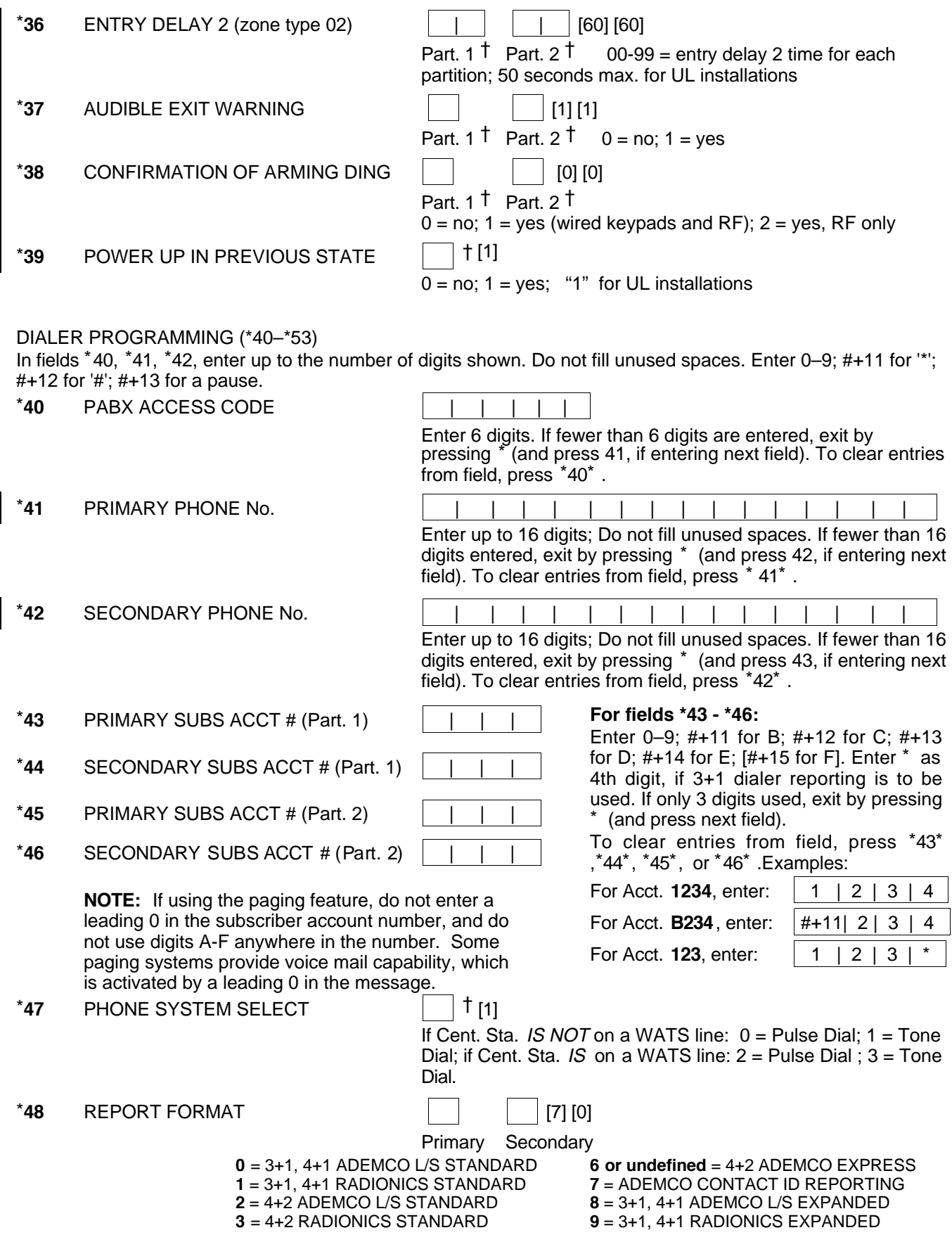

† Entry of a number other than one specified will give unpredictable results.

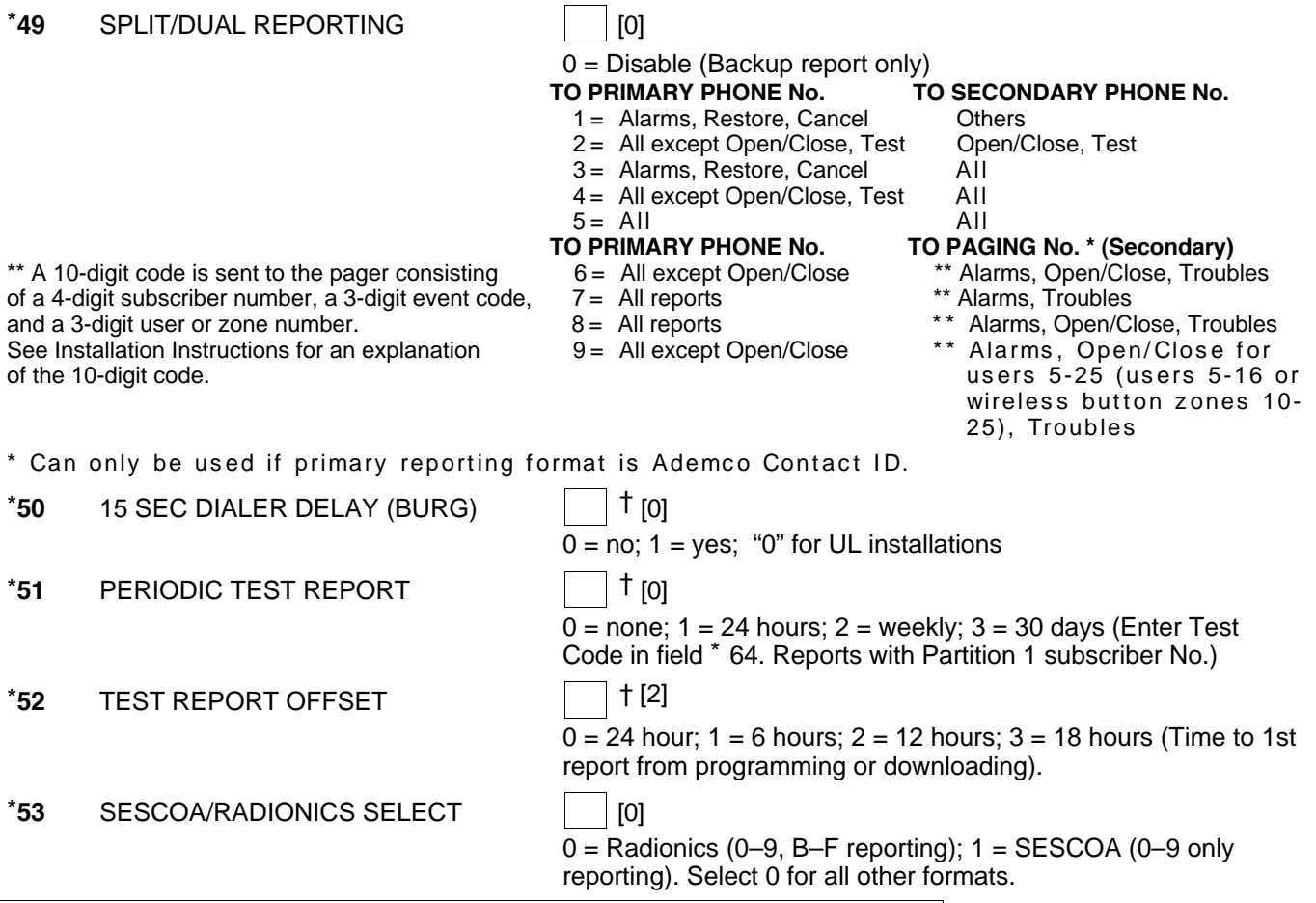

† Entry of a number other than one specified will give unpredictable results.

\***56 ZONE ASSIGNMENT/ALARM REPORT CODES** —This field is an interactive mode. Fill in the required data on the worksheet below (and on next page) and follow the programming procedure in the installation manual. **ZONES ON CONTROL: See explanation of headings on next page** ·

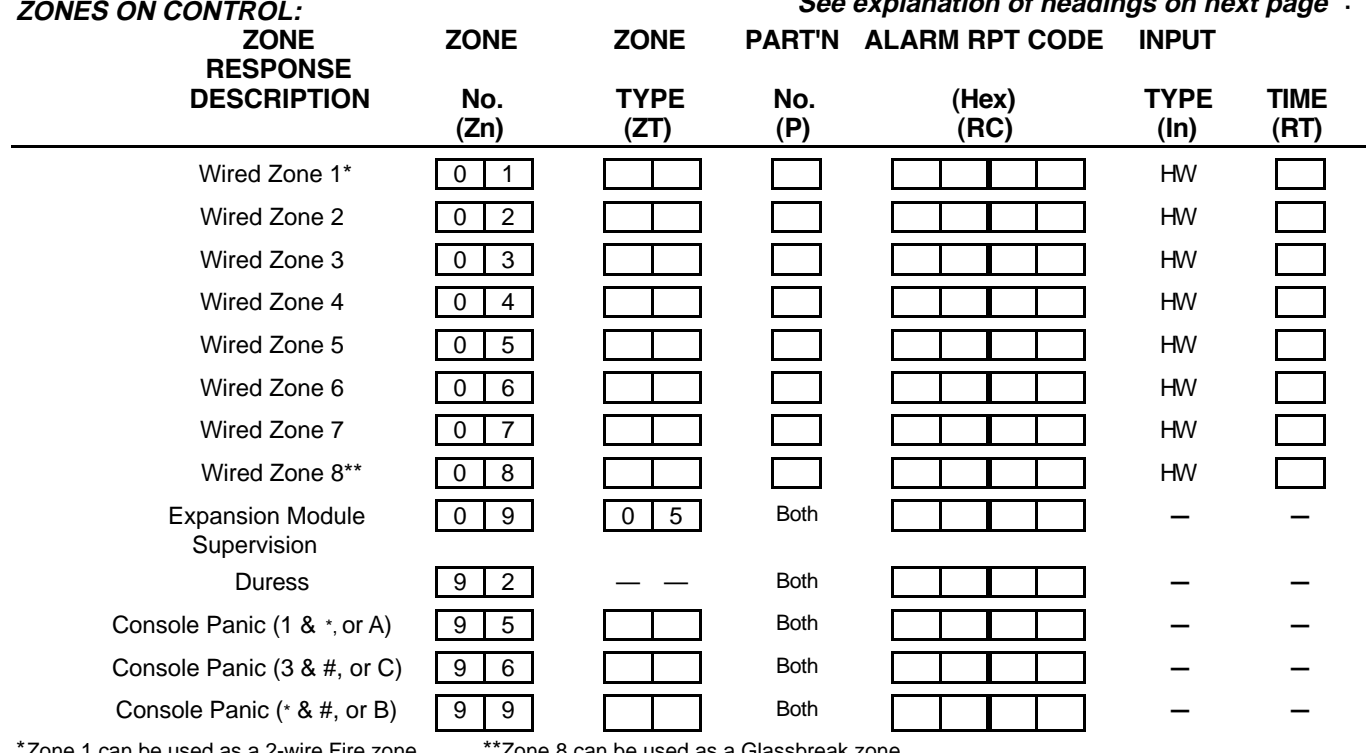

one 1 can be used as a 2-wire Fire zone.  $\hphantom{x}$  \*\*Zone 8 can be used as a Glassbreak zone.

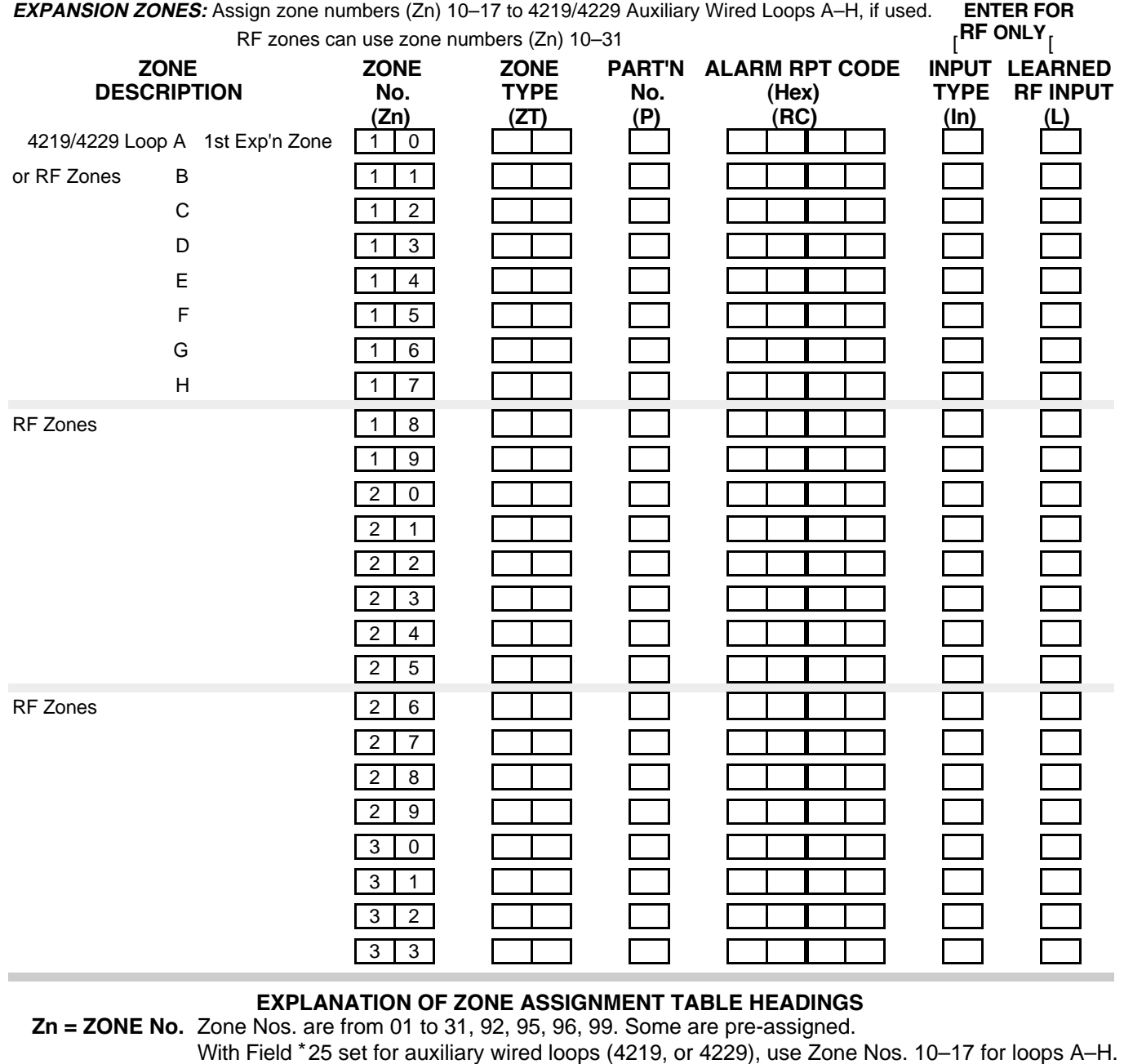

With Field \*25 set for auxiliary wired loops (4219, or 4229), use Zone Nos. 10–17 for loops A–H. With Field \* 22 set for RF (5800), use Zone Nos. 10-31.

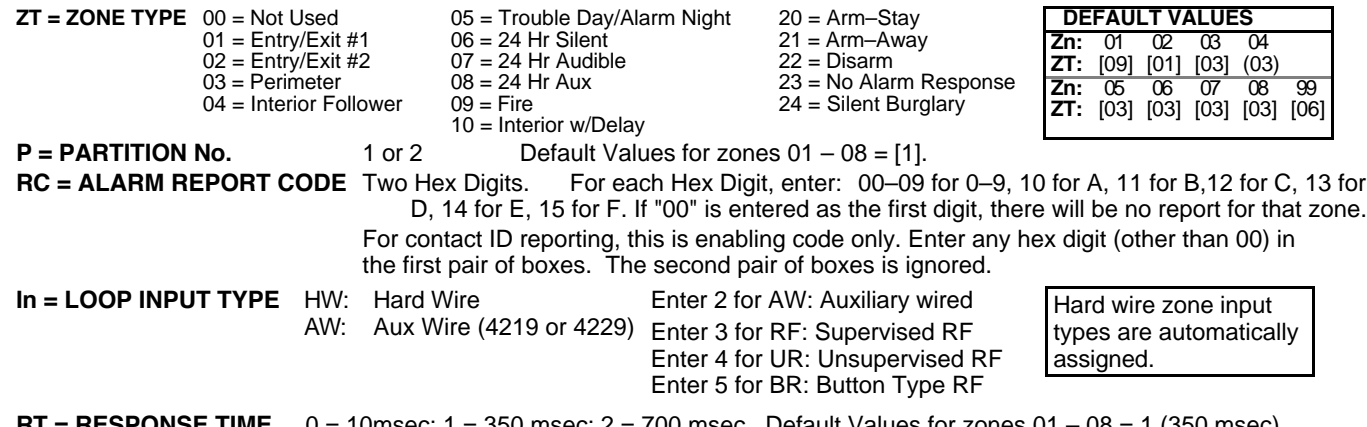

**RT = RESPONSE TIME** 0 = 10msec; 1 = 350 msec; 2 = 700 msec. Default Values for zones 01 – 08 = 1 (350 msec) **L = LEARNED RF INPUT** Used with 5800 RF Loop Input Devices. Record transmitter input number.

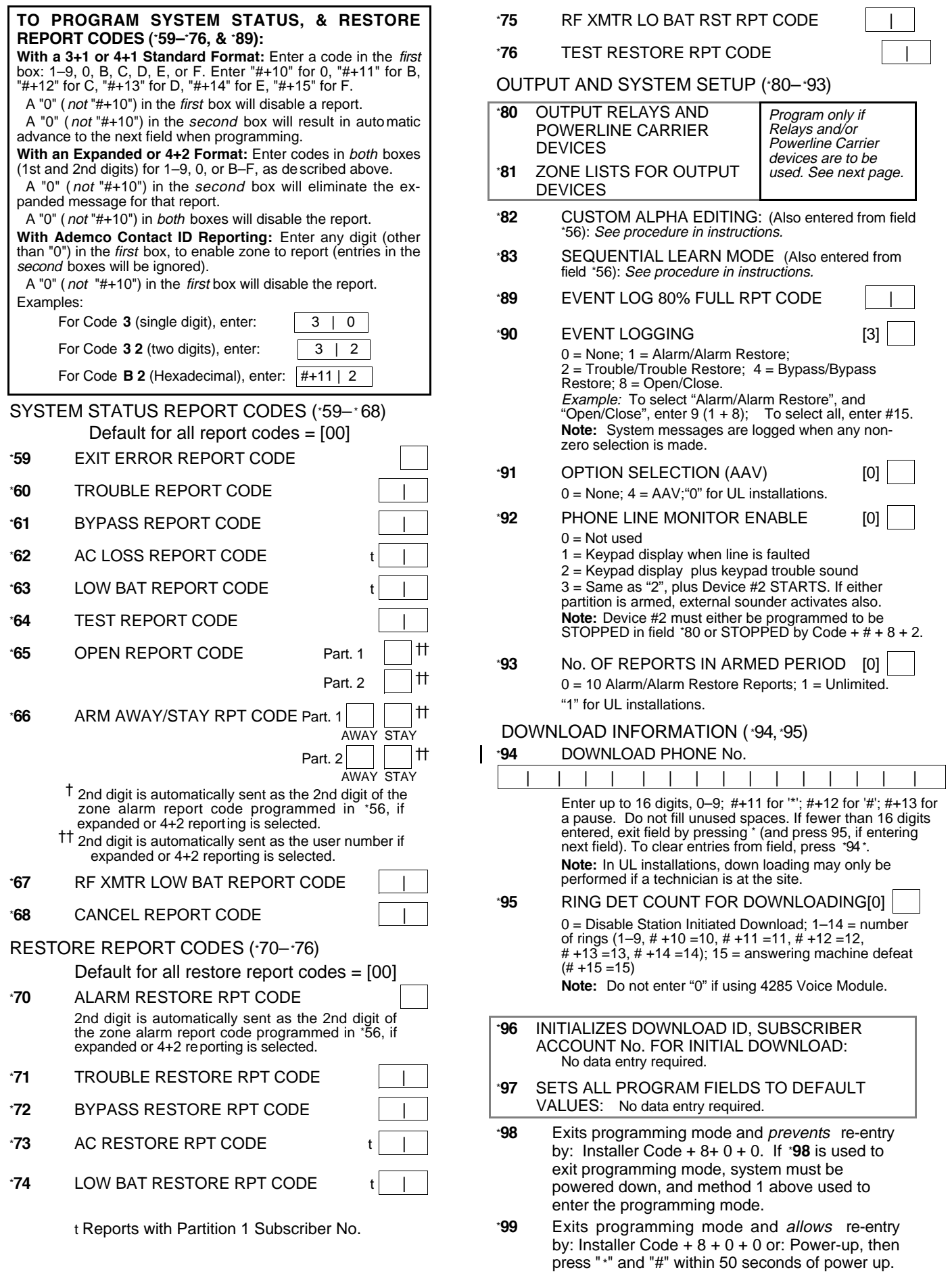

#### OUTPUT RELAYS/POWERLINE CARRIER DEVICES WORKSHEET FOR '80, and '81.

Applicable only if Relays and/or Powerline Carrier Devicess are to be used.

\***80 OUTPUT DEVICES** – This is an interactive menu mode. Fill in the required data on the worksheet on below and follow the programming procedure in the installation manual as you enter the data during the displays and prompts that appear in sequence.

**Notes: 1.** For Relays, field \*25 must be programmed for a 4229 (Relays 01 and 02), OR for a 4204 (Relays 01 to 04).

**2.** For Powerline Carrier devices, field \*27 must be programmed with a House Code.

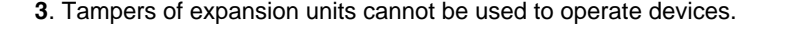

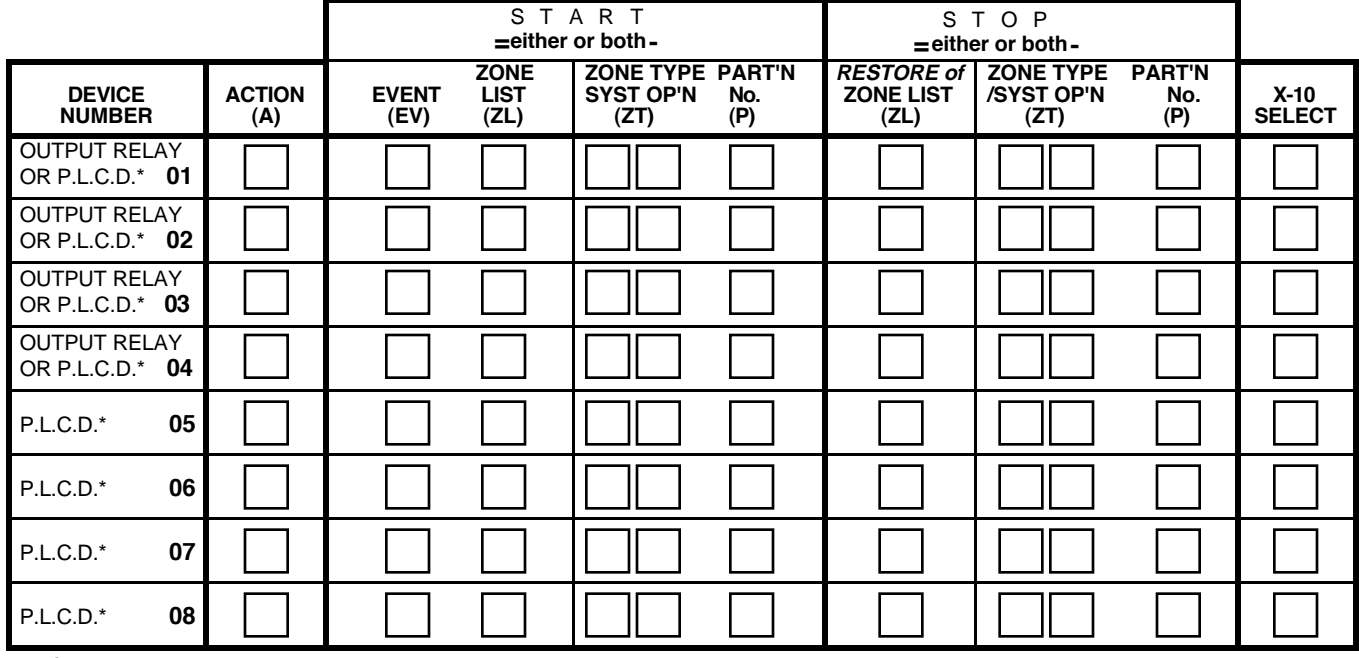

 $+$ \* P.L.C.D. = Powerline Carrier Device (X-10).

Where:

**X-10 SELECT = Powerline Carrier Device** Enter "1" if Powerline Carrier Device is being used, enter "0" if relay is being used.

 $A = DEVICE$  **ACTION**  $0 = No$  Response;  $1 = Close$  for  $2$  sec;  $2 = Close$  and stay closed;  $3 = Pulse$  on and off.

**EV = EVENT**  $0 = Not used$ ;  $1 = Alarm$ ;  $2 = Faul$ ;  $3 = True$ 

**ZL = ZONE LIST** 1, 2, or 3 (from Field  $*81$ ) or 0 = Not Used.

 "START" ZONE LIST: Upon alarm, fault, or trouble of ANY zone on this list, device action will START. "STOP" RESTORE of ZONE LIST: Upon restore of ALL zones on this list, device action will STOP. It need not be same list as used for START.

**NOTE:** Do not use input type "BR" transmitters in a zone list to STOP a relay action, since these transmitters do not send restores.

#### **ZT = ZONE TYPE/SYSTEM OPERATION Choices for Zone Types are:**

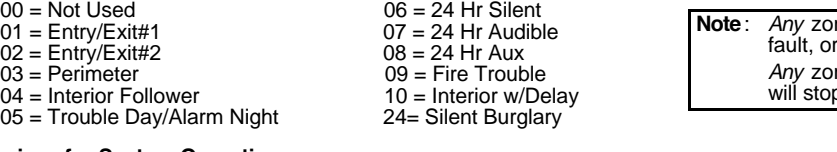

#### **Choices for System Operation are:**

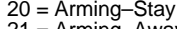

- 21 = Arming–Away 39 = Any Fire Alarm 58 = Duress
- 22 = Disarming (Code + OFF) 40 = Bypassing  $31$  = End of Exit Time  $41 = *A$ C Power Failure
- 
- $32 =$ Start of Entry Time  $42 =$ <sup>\*\*</sup>System Battery Low<br> $33 =$  Any Burglary Alarm  $43 =$  Communication Failur
- 36 = \*\*At Bell Timeout\*\*\*

\*\* Use 0 (Any) for Partition No. (P) entry.

\*\*\* Or at Disarming, whichever occurs earlier.

**P = PARTITION No.** 1, 2, or 0 for Any

ne in "ZT" going into alarm,  $f(x) = f(x)$  frouble will actuate relay. ne of that type that restores p relay action.

 $38 =$ Chime<br>  $39 =$  Any Fire Alarm<br>  $39 =$  Any Fire Alarm<br>  $58 =$  Duress

**Note:** In normal operation mode: Code + # + 7 + N Key Entry **starts** Device N. Code + # + 8 + N Key Entry **stops** Device N.

 $43$  = Communication Failure

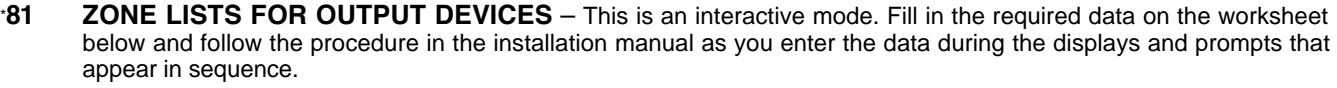

**Note:** Record desired zone numbers below. More or fewer boxes than shown may be needed, since any list may include any or all of system's zone numbers.

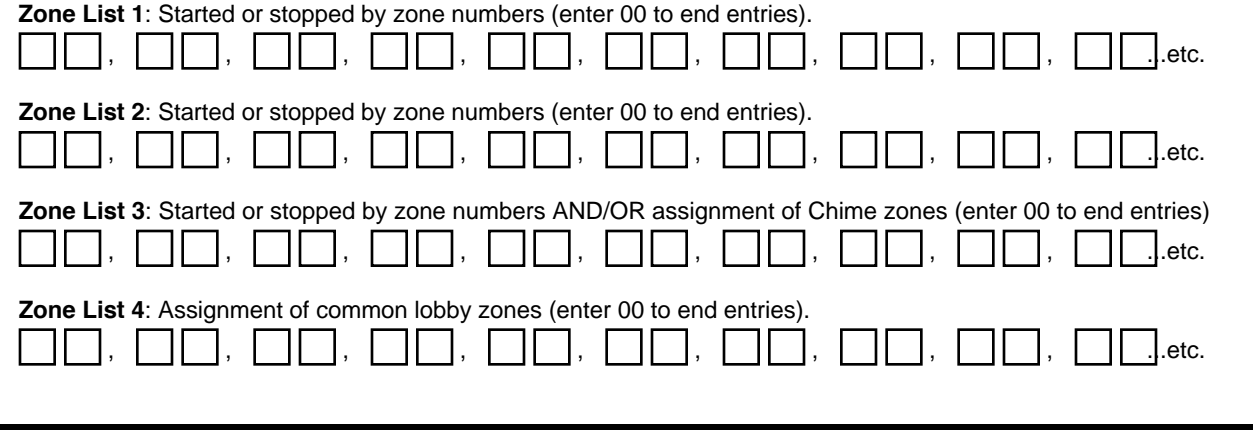

#### **SPECIAL MESSAGES**

**OC** = OPEN CIRCUIT (no communication between Console and Control).

**EE** or **ENTRY ERROR** = ERROR (invalid field number entered; re-enter valid field number).

After powering up, **AC, dI** (disabled) or **Busy Standby** and **NOT READY** will be displayed after approximately 4 seconds. This will revert to **READY** in appx. 1 minute, which allows PIRS, etc. to stabilize. To bypass this delay, press: [#] + [0].

If **E4** or **E8** appears, more zones than the expansion units can handle have been programmed. Correct the programming and then completely de-power and re-power the control to clear this indication and remove the disable indication.

#### **TO ENTER PROGRAMMING MODE:**

- **1.** POWER UP, then depress **[**\***] and [#]** both at once, within 50 seconds of powering up. OR
- **2.** Initially, key: **Installer Code** (**4 + 1 + 1 + 2)** plus **8 + 0 + 0.** OR

**3.** If different **Installer Code** is programmed, key: **New Installer Code + 8 + 0 + 0.** (if \*98 was used to exit previously, method 1 above must be used to enter the program mode again)

#### **TO EXIT PROGRAMMING MODE:**

- \***98** Exits programming mode and prevents re-entry by: Installer Code + 8+ 0 + 0. If \***98** is used to exit programming mode, system must be powered down, and method 1 above used to enter the programming mode.
- \***99** Exits programming mode and allows re-entry by: Installer Code + 8 + 0 + 0 or: Power-up, then press "\*" and "#" within 50 seconds of power up.

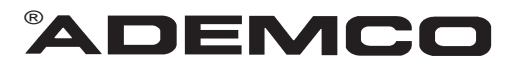

**ALARM DEVICE MANUFACTURING CO.** A DIVISION OF PITTWAY CORPORATION **165 Eileen Way, Syosset, New York 11791**

Copyright © 1997 PITTWAY CORPORATION

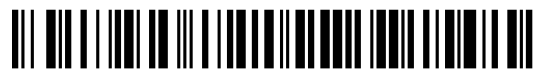

VISTA-20PRV4 Rev B 4/99 (See Instructions N7526V4 Rev B)